# SYNERGY 2015 SEATTLE, WA, USA

### SYNERGY2015 SEATTLE, WA, USA

### **Introduction to DataFlex Reports 4.0**

Presented by: Vincent Oorsprong

Data Access worldwide

### Agenda

- Branding
- New and enhanced features
- Future

### Branding

- DataFlex Reports
  - No more Visual Report Writer
  - New file extensions
  - New class & constant names

### New Features in version 4.0

- Charts
- PageLayers
- Extended image support
- New collating
- Function explorer
- New functions
- Export
- Edit RDS data dialog
- Workspace support
- RDS report creation at report integration level

### Charts

- Create charts using new chart Wizard
- Area/Bar/Line/Point charts are available
- Charts can be placed anywhere in a report
- More chart types will follow in the future
- Supported in web pages

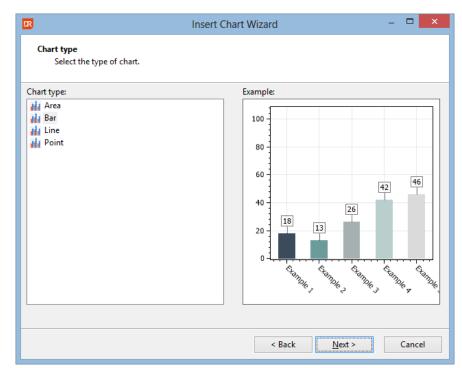

### Charts

- Sales of orders per state
- Orders per month grouped by year
- Orders per customer summarized per year with top/bottom N

### **Function Explorer**

- Easily navigate through all the functions
- Shows both user defined and built-in functions
- Filter button to hide sections without functions

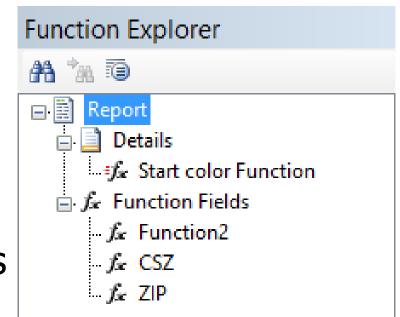

### Export

### • RTF Export

- Based on Microsoft Word 2007 specs
- Specific page number export possible
- Command line options for exporting a report
  - Via a parameter INI file
  - Via individual parameters

| 😑 CmdLin | e.ini 🗵                             |
|----------|-------------------------------------|
| 1        | <b>₽ [pdfexport]</b>                |
| 2        | report=C:\Examples\DataFlex 18.0 E> |
| 3        | exportfile=c:\tmp\customerlist.pdf  |
| 4        | PAGEMODE=1                          |
| 5        | OWNERPWD=DataFlex                   |
| 6        | USERPWD=Reports                     |
| 7        | ALLPAGES=0                          |
| 8        | PAGE=3                              |
| 9        | IMAGE=1                             |
| 10       | [csvexport]                         |
| 11       | report=C:\Examples\DataFlex 18.0 Ex |
| 12       | exportfile=c:\tmp\customerlist.csv  |
| 13       | SEPARATOR=34                        |
| 14       | DELIMITER=44                        |
| 15       | REPORTSECTIONS=1                    |
| 16       | GROUPSECTIONS=0                     |
| 17       | PAGESECTIONS=1                      |
| 18       | ALLPAGES=0                          |
| 19       | PAGE=3                              |
| 20       | [xlsexport]                         |
| 21       | monost_C.\Evamplas\DataElay 10 0 Fr |

### Page layers

- Image, text object, box or lines behind the report output
- Design inside the Studio
- Embedded in the report
- Expert to include, refresh, delete or control the visibility of the page layer

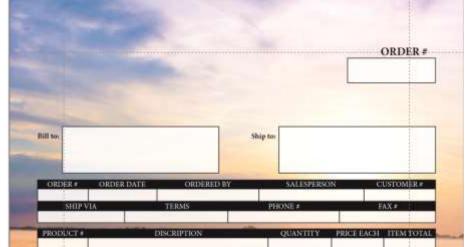

 Showing a specific page layer via the integration library accessible functions possible

### Page Layers Demo

- How to create a page layer?
- Orders printed on a page layer

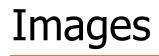

- Support for images stored in the database
  - DataFlex
  - Runtime Data Source
  - ODBC
- Display options
  - Fill
  - Fit
  - Original

### Images demo

- Adventure Works products
- Fruits of the world

#### SYNERGY 2015 | SEATTLE, WA, USA

### Collating

- New ANSI based collating
- Saved in the report
- Check current user codepage against report codepage while opening a report
- Built-in collate is based on the English DataFlex DF\_COLLATE.CFG
- Sorting base on character weight (possible to sort one character identical to another)
- For the DataFlex embedded database DF\_COLLATE.CFG is needed/used to read the data

\* Alpha characters TEXT\_EQ "AÀÁÂÄÄÅÆ" TEXT\_EQ "aàáâääåæª" TEXT\_EQ "B" TEXT\_EQ "b"

 Codepage CP 1252

### Function editor

- Includes a list of global variables
- New functions
  - String
    - NumberToRoman, ProperCase
  - Date
    - InLeapYear, WeekAgo, InLast7Days, InLastFullMonth, InLastFullWeek, InLastYearMTD, InLastYearYTD, InLast4Weeks, InAgedToDays
  - Miscellaneous
    - CelciusToFahrenheit, FahrenheitToCelcius
  - Database
    - Next, Previous extended with number of rows to look forward or back

### Function editor

- Constants group in categories
- Ok & Cancel buttons are back
- Ctrl+T for function testing

| Language elements  |    |
|--------------------|----|
| AA *20.            |    |
| 🗄 🚅 Statements     | ^  |
| 🖃 🗉 Constants      |    |
| 🗄 🖃 Color          |    |
| 🗄 🔳 Formatting     |    |
| 🗄 🖃 Date           |    |
| 🖻 🔳 Border         |    |
| - 🖃 drBorderNone   |    |
| - 🖃 drBorderSingle |    |
| 🖃 drBorderDouble   | Υ. |

### Field Explorer

- Option to show a different image when report uses
  - a database column
  - function
  - parameter
  - special field
- Double click on a function or parameter opens the dialog to edit the function or parameter
- Tables are sorted alphabetically

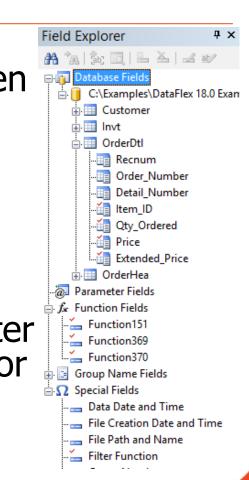

- Shows a different image per field type
- Shows content of a page layer during definition

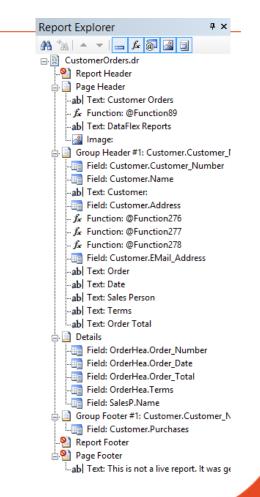

#### SYNERGY 2015 | SEATTLE, WA, USA

### Edit RDS data

- Can be done (as before) when refreshing the report data
  - Option needs to be turned on for this

Reporting options:

Always Sort Locally

Prompt for <u>R</u>DS sample data

### Edit RDS data

### • In a new dialog

|                       | Edit RDS Sample D | ata             | · · · · · · · · · · · · · · · · · · ·                      |  |  |  |
|-----------------------|-------------------|-----------------|------------------------------------------------------------|--|--|--|
| RDS Tables            | RDS St            | RDS Sample Data |                                                            |  |  |  |
| 95 Ta                 | ×                 |                 |                                                            |  |  |  |
| e rds with insage.dr  |                   |                 | picture                                                    |  |  |  |
| E Continue Datasource | 1                 |                 | Qk02DAAAAAAADYAAAA <sub>0</sub> AAAAAAAAAAAAAAABABgAAAAAAA |  |  |  |
| and con               | 2                 | 200             | Okozdaaaaaaadiyaaaaaaaaaaaaaaaaaaaaaaaaaaaa                |  |  |  |
|                       |                   |                 |                                                            |  |  |  |
|                       |                   |                 |                                                            |  |  |  |
|                       |                   |                 |                                                            |  |  |  |
|                       |                   |                 |                                                            |  |  |  |
|                       |                   |                 |                                                            |  |  |  |
|                       |                   |                 |                                                            |  |  |  |
|                       |                   |                 |                                                            |  |  |  |
|                       | ¢                 |                 |                                                            |  |  |  |
|                       |                   |                 | QK Cancel                                                  |  |  |  |

SYNERGY 2015 | SEATTLE, WA, USA

#### DataAccess worldwide

### **RDS** table definitions

- Check for duplicate table name
- Check for duplicate column name
- More clear if length and/or precision values can be entered

| Table <u>N</u> ame:           | est     |        |           |  |
|-------------------------------|---------|--------|-----------|--|
| Name                          | Туре    | Length | Precision |  |
| code                          | Integer | 10     |           |  |
| picture                       | Binary  | 16383  |           |  |
| name                          | String  | 100    |           |  |
|                               |         |        |           |  |
|                               |         |        |           |  |
|                               |         |        |           |  |
|                               |         |        |           |  |
|                               |         |        |           |  |
|                               |         |        |           |  |
|                               |         |        |           |  |
|                               |         |        |           |  |
|                               |         |        |           |  |
|                               |         |        |           |  |
|                               |         |        |           |  |
| <u>D</u> elete <u>I</u> nsert |         |        |           |  |

### Workspace support

- Start with –x <ws/sws filename>
- Loads the DataFlex embedded database from that workspace in create new report
- Auto correct the data source location of a report
  - Easier to run a report with a different data source location
  - Not marked as a report change

### Other

- Improved remote desktop support
- Tool-tip for report name
- Font strikeout

C:\Examples\DataFlex 18.0 Examples\Order Entry\Reports\rds with image.dr

- Summaries in report/group headers
- Improved error reporting
  - Check database
  - Other areas
- Size to section height
- Improved floating menus

### Other

- Check database shows SQL index for a column if part of an index
- Better DPI scaling support
- Double click on a field in the design now always open a dialog (e.g. field properties or edit function)
- Font sizes with a decimal are possible now (e.g. Arial 8.5)
- Entering filter value in new report wizard improved
- Alias table names can be entered if needed
- Browse data for RDS columns possible

### Other

#### • Designer improvements

- Box without border draws object outline
- Arrange objects with objects (partially) outside the paper size now works
- Group footers show correct names
- Moving objects from different sections don't group them together anymore
- Variable height cannot be selected for horizontal lines
- Setting line or box color via tool-bar button
- Add column in new report wizard now automatically advances to the next column
- Group expert improvements

### Maintenance

- Separate batch maintenance tool available
  - Check database
  - Convert reports to current version
- Drag-and-drop reports from Windows Explorer or pick one or more reports from within the tool itself.

### **Integration Library**

- DataFlex 18.x support
- DataFlex 15.1 support no longer available
  - CodeJock grids not available
- New preview window class
- Improved initialize library wizard
- Removed the function to set the collating sequence file
  - Collating information is now stored in the report itself
- Paper source (bin) setting supported

### Integration library

- Renamed classes and constants
  - Use DataFlex Studio search and replace to update your code
  - Follow the steps in the readme
    - 1. Click the replace in files button in the Studio (Ctrl+Shift+H)
      - o Enter VRW in the "Text to Find" input field
      - o Enter DR in the "Text to Replace" input field
      - Olick the "Replace All" button
    - Open the <projectname>, cfg file
      - o Replace all VRW with DR for the icons and bitmaps
    - Search for the usage of psD at abaseCollate and remove the code. The property does not exist anymore
    - 4. Optional:
      - o Replace all ".vrw" to ".dr" in the program code
      - o Rename all reports with a VRW extension to DR

#### DataAccess worldwide

### Create RDS reports

- Select table/data dictionary
- Select columns, create RDS tables

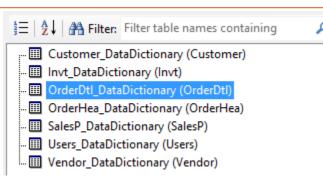

Finish the design in the DataFlex Reports

Studio

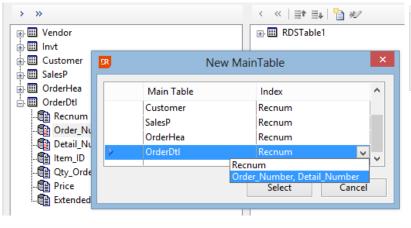

Choose Between:

O Connect To An Existing Report

Create New RDS Report (Using Data-Dictionaries)

DataAccess worldwide

#### SYNERGY 2015 | SEATTLE, WA, USA

### DataFlex Reports 4.0.1

- Up to 4.0 our goal was 1 major and 1 (or more) minor versions per year
- Starting with 4.0 we want to release updates (service packs)
  - Focus on bug fixes
  - Small improvements
  - Get bug fixes out quicker

### What's new in 4.0.1

- Improved PDF export (high quality)
  - Transparency
  - Gradients
  - Images
  - Page layers
  - 'Weird' pixels may appear (depending on viewer)
- Improved HTML export
  - UTF-8 encoded
  - Base64 encoded for web viewer

### What's new in 4.0.1

- DataFlex 18.1 integration library
- Czech language added
- Bugs fixed (see readme for partial list)

### Upcoming 4.0.2 version

- Extended round function
- Bugfixes (see readme)
- Expected early April 2015

### Version 4.1

- SQL Query
- More Charts options
- Wizards:
  - Running total
  - Sub-report linking

### Version 4.1

- Under investigation:
  - Labels / Multi Column layout
  - Cross-tab
  - Print a section over multiple pages
    - $\circ$  Excluding RTF

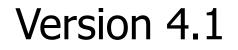

• Expected release autumn 2015

DataAccess worldwide

## Thank you for your time

Have a nice day!

SYNERGY 2015 | SEATTLE, WA, USA

**DataAccess** WORLDWIDE